### Finance Seminar

[www.wesleyan.edu/finance](http://www.wesleyan.edu/finance)

### YEAR END

- Why all the deadlines?
- **Norkflow**
- A/P vouchers and **deadlines**
- **Purchase Orders**
- **Purchasing Card**
- $\blacksquare$  Travel
- **Year end payroll** charges
- Central bill expenses

**Deposits** 

- **Accruals and prepaid** expenses
- **Budget information**
- **Accrual examples**

### Why all the deadlines?

- **Budget analysis**
- Audited Financial Statements
- Internal Control Report
- **Federal Government Oversight**
- **KPMG Audit Procedures**

# NOW

- **Pcard Vouchers reconciled**
- **Outstanding workflow documents**
- **Budget Analysis**
- **Prepaids**
- **E Close Purchase Orders**
- No more furniture orders
- NEW: All vouchers entered by end of day on **June 21st**

NEW: All accruals emailed to [mmessier@wesleyan.edu](mailto:mmessier@wesleyan.edu) by **June 28th**

### New Supplier Requests

- **Effective May 1st: W9 is required Suppliers will no longer be created without a W9.**
- **June 15th – Any Suppliers on Hold will not transition to Workday and will need to be created in Workday on July 1st using the New Supplier Link.**
- **June 17th – No more new Suppliers will be created until July 1st in Workday.**
- **June 28th – Vouchers for Suppliers on Hold will be deleted and will need to be reentered in Workday.**

### Review Vouchers on Hold

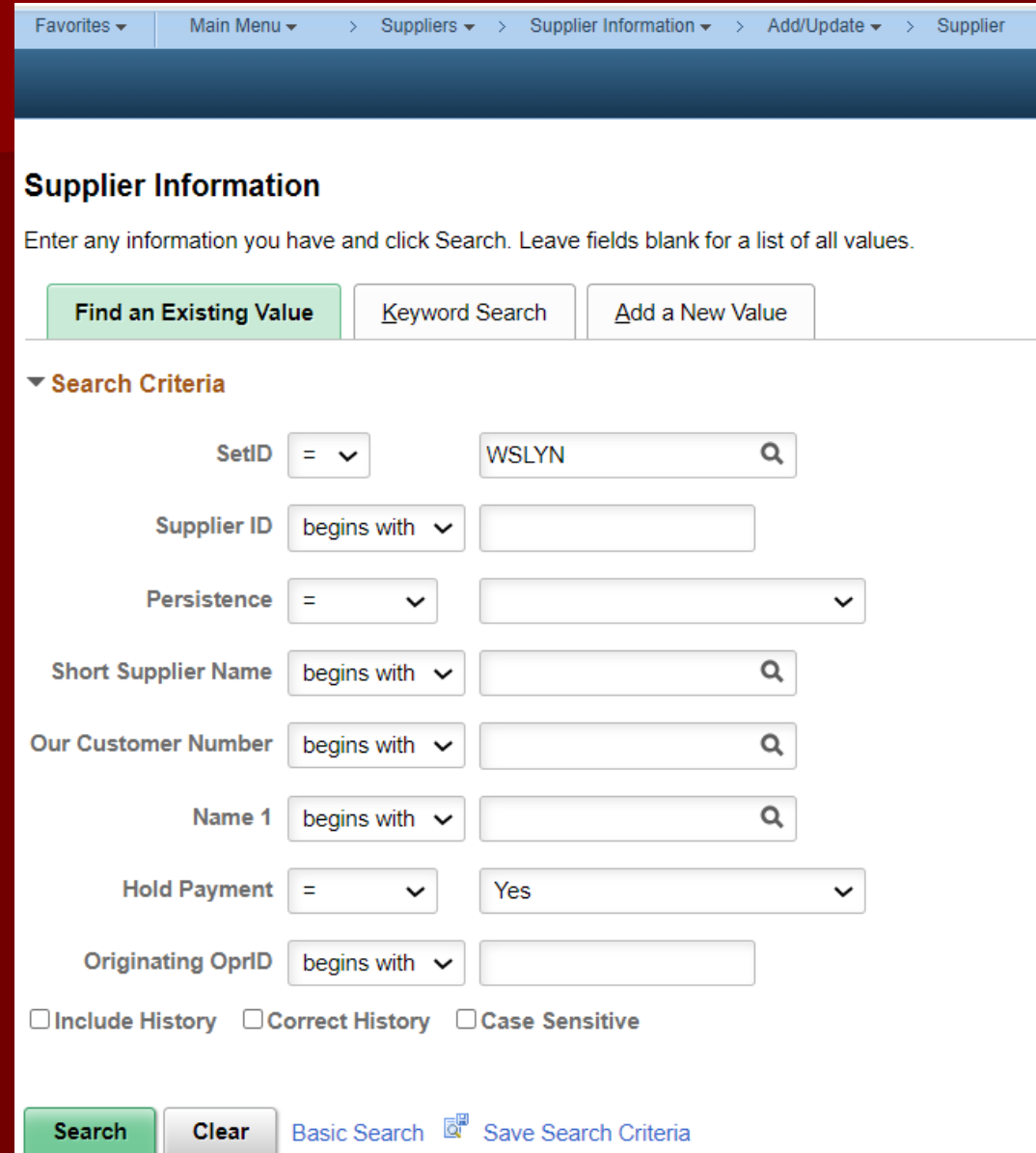

### New Procurement Card

**Try not to request new cards** starting on May 15<sup>th</sup> (FROST)

No more card applications will be processed starting June 15th (FREEZE) – new applications will be processed starting July 1st in Workday.

### Journal Entries

**Try to complete all journal entries by** June 15th (FROST)

**June 29th will be the last day to enter** journal entries in WFS.

Any journals not approved by July 15th will be deleted in WFS.

### WORKFLOW

### WORKFLOW

- **All Smartdocs must be processed by year** end.
- **Follow up on Denied status**
- **Request Deletions**
- Set a proxy if out of the office

### To Find Document Status Find an existing value - Journals

#### **Smart Journal Entry**

Enter any information you have and click Search. Leave fields blank for a list of all values.

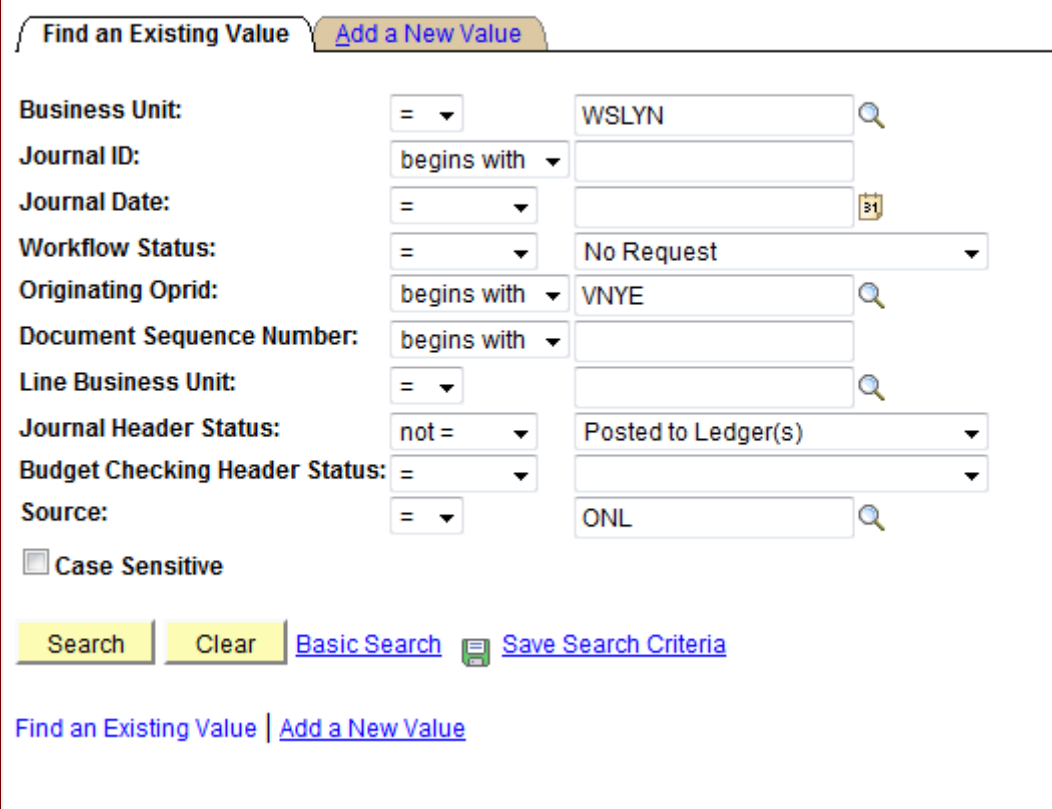

### Find an existing value: Vouchers

#### **Smart Voucher**

Enter any information you have and click Search. Leave fields blank for a list of all values.

Find an Existing Value Add a New Value

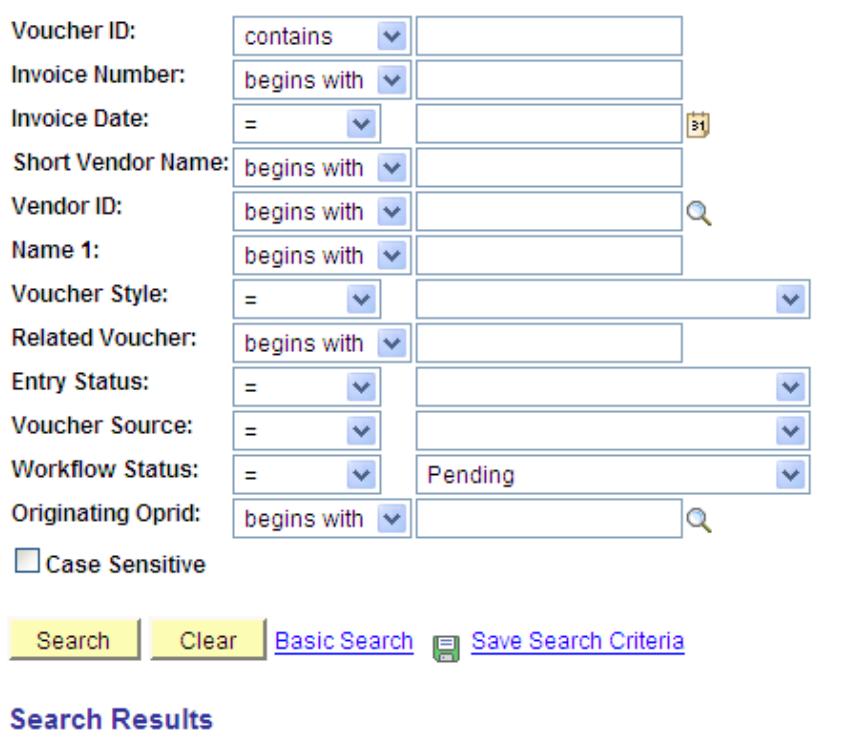

## OR: WFS Inquiry

#### **Transaction Detail Last Refresh Date:** 04/08/2010 12:04 PM  $\blacktriangledown$ **Use Saved Search:** equal to  $\checkmark$ 2010 Q **Fiscal Year** SmartKey  $\checkmark$ 1301211104 begins with begins with  $\checkmark$ **Account Position** equal to Y Q Q × Department equal to Q **Account Group** equal to v  $\checkmark$ Q **Account Subgroup** equal to  $\checkmark$ Q **Program Group** equal to **Fund Code** begins with  $\checkmark$  $\checkmark$ **VOUCHER** Q Doc Type equal to Doc ID contains  $\checkmark$ Y Originator equal to v  $\checkmark$ equal to **Amount Type** v **Invoice Number** contains **Vendor ID** contains  $\checkmark$  $\checkmark$ **Vendor Name** contains Advanced Search 83ave Search Criteria Clear **m**Delete Saved Search Personalize Search Search

#### **Help Document**

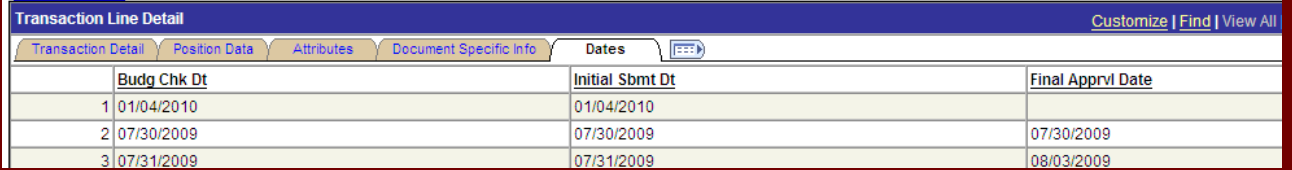

### Accounts Payable Vouchers Determining the Fiscal Year

What it IS **The work is performed** 

**The goods are received** 

**The travel occurs** 

#### What it is NOT

- **Order date**
- **Payment date**
- **Invoice date**
- **Budget funds** available

## Accounts Payable Deadlines

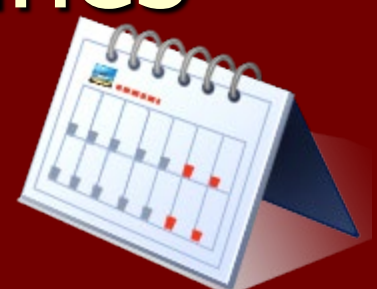

Contact Vendors for Accelerated Billing

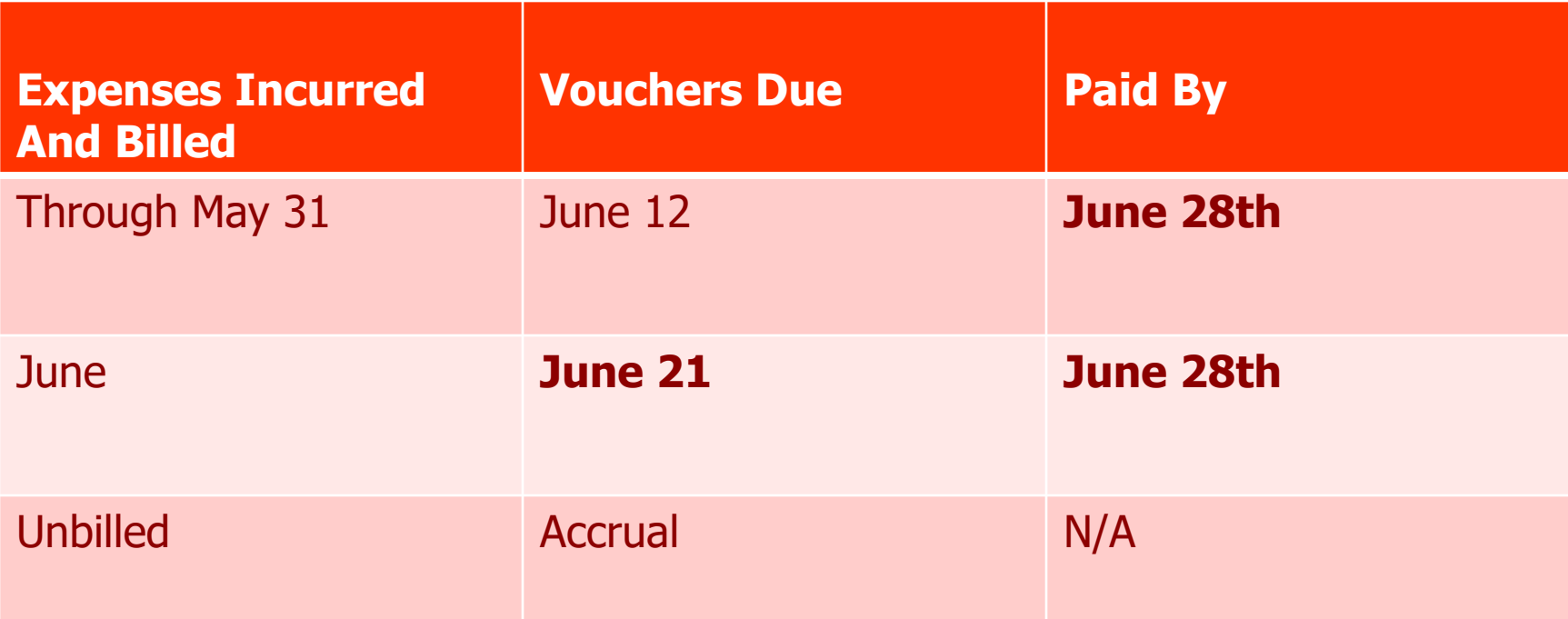

### PURCHASE ORDERS

- **NEW:** Last day to enter a purchase order will be June 14<sup>th</sup>.
- Review Open purchase orders to be sure vouchers cleared the encumbrances.
- Open purchase orders will not carry forward to the next fiscal year **NEW: (no purchase orders carried forward to Workday including Grants & Construction Services)**
- If the PO is no longer applicable, request it be closed via email to [ckost@wesleyan.edu](mailto:wfshelp@wesleyan.edu) .

## CTW OneSource offline on June 15<sup>th</sup> for Purchasing

- Review outstanding receiving by clicking the check box in the upper right corner and mark received items as received.
- **If item will never be received, consult Receiving** Guide with instructions on how to close the purchase order.

Place all orders well in advance of June 15th to avoid encumbrances closing in FY 24 before the item is received.

**Receiving will remain open until June 21st**

### PURCHASING CARD

- **Carefully review for prepaid expenses:** 
	- Goods paid in fiscal 2024, received fiscal 2025
	- Travel paid in fiscal 2024, occurs in fiscal 2025
	- Enter 3 lines for a prepaid transaction (reviewed in a later slide)
- **Additional download dates for budget review** 
	- June 5, 24, 30
	- Any transactions in June not available on June 30<sup>th</sup> for the download will be posted to FY 25 in Workday

### **TRAVEL**

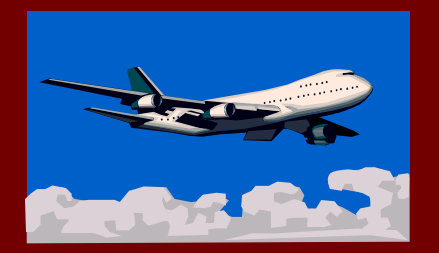

- **n** Charged to the year in which the travel **occurs**
- **Exercise Crosses fiscal years** 
	- Charged to the year in which the majority of travel takes place.
	- If it is exactly half the expenses must be split.
	- Accrual may be necessary for estimated expenses.

### Timing of Year End Payroll Charges

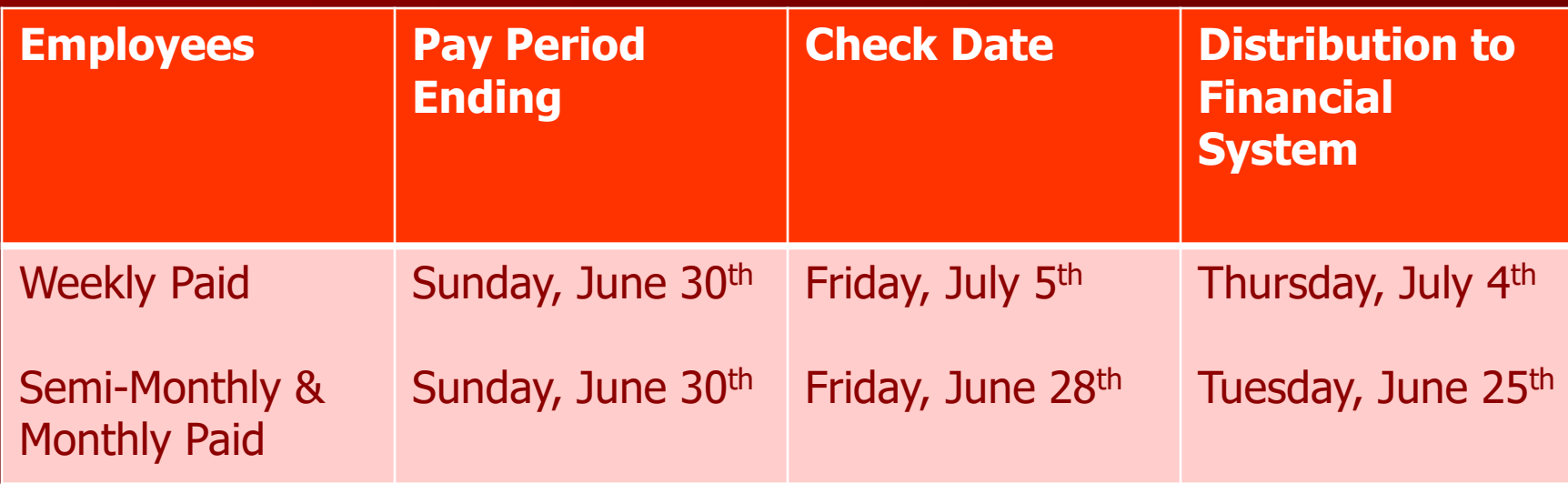

It is important that Student and Temp charges also be reflected in the year in which the work was performed. Therefore, please review and approve all timesheets in a timely manner (by noon on Tuesday following the week worked).

### Year End Payroll Processing Guidelines

### **WEEKLY**

All time for the pay period ending Sunday, June 30<sup>th</sup> is due to be approved in Workforce Time by Noon on Tuesday, July 2nd (no change in current policy)

#### **MONTHLY/SEMI-MONTHLY**

All earnings for the pay period ending Sunday, June 30<sup>th</sup> is due to be submitted to Payroll by HR or Academic Affairs by noon on Thursday, June 20<sup>th</sup>.

## CENTRAL BILLED EXPENSES

#### EXAMPLES

- **Physical Plant Labor**
- **Nes Station**
- **Example 21 Cardinal Technology Center**
- **Purchasing Card**
- **FEDEX**
- **Bon Appetite**
- **Machine Shop**

During the month of June these expenses will be billed weekly. **NEW:** The last day they will be processed is June 21st. Any charges after June 21st will be charged to FY 25 in Workday.

### DEPOSITS

### **HIT SUBMIT**

- CASH Deposit transmittals due to Cashier by 10:00 on **June 19**.
- CHECKS Deposit transmittals due to Cashier by 10:00 on **June 21**.
- **The Deposit transmittal will come offline at** 10:00 am on **June 21**. Starting July 1st , deposits should be entered into Workday.
- **If cash is due for work performed in fiscal 2024,** you may request a receivable by emailing [mmessier@wesleyan.edu](mailto:mmessier@wesleyan.edu)) by Friday, **June 28th**.

### Prepaid Expenses

- **Prepaid expenses are transactions that require** payment during the old fiscal year, but which are appropriate to be charged to the new fiscal year.
- Common types of prepaid expense requests:
	- $\triangleright$  Reimbursement for airfare for travel occurring after July 1st.
	- $\triangleright$  Deposits for catalogs and publications relating to the new fiscal year.

Prepaid Expenses Accounting Process **Transaction relates to next year.** 

**Payment is needed now. (If not now,** hold the invoice until new year is open)

**Examples: Airfare, Conference fees, Subscriptions** 

### Recording Prepaid Transactions

- Enter 3 lines for one expense if the goods or services are to be received after June 30<sup>th.</sup>
- The first two lines are a positive and negative amount to the correct smartkey and account code – resulting in a net zero impact on the current year budget.
- The third line records the prepaid use your correct smartkey and account code **13705**.

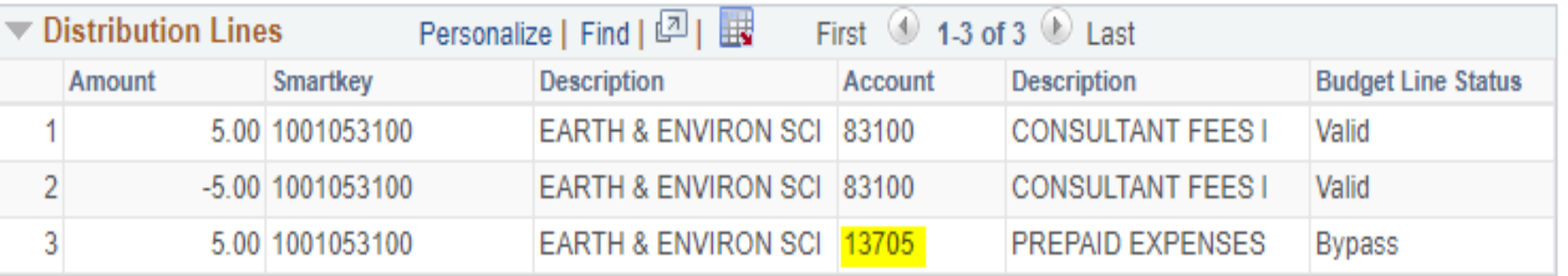

### **Accruals**

- **No. 2018 Year end accrual transactions would be required** for an item that has been contracted for and will be received by June 30th, but the invoice paperwork will not be received in time to process the AP voucher(s) according to the year end deadlines.
- Common types of accrual requests:
	- Services performed but not yet billed.
	- $\triangleright$  Travel that occurs during June with documentation received in July.

### **Year End Accruals** Accounting Process

Departments have until June 28<sup>th</sup> to request accruals by emailing mmessier@wesleyan.edu.

\*\*\* Any expenses for goods or services received in FY 24 but not accrued by June 28th will become an invoice and an expense in FY 25 in Workday.

### Requesting an Accrual by June 28th

The request for accrual should contain the same information as a normal AP voucher:

- Vendor Information
- $\triangleright$  Smartkey/account to be charged.
- $\triangleright$  Amount of the accrual (best guess estimate)
- **Description of the item (include as much** information as possible)
- $\triangleright$  Authorizations to process the transaction. Use the published guidelines to determine what authorizations are necessary.

BUDGETS

#### Wesleyan has balanced its budget for 29 consecutive years.

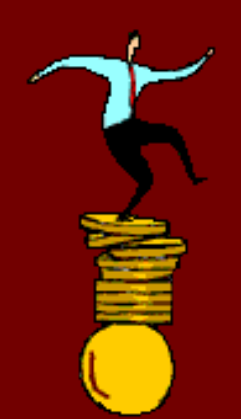

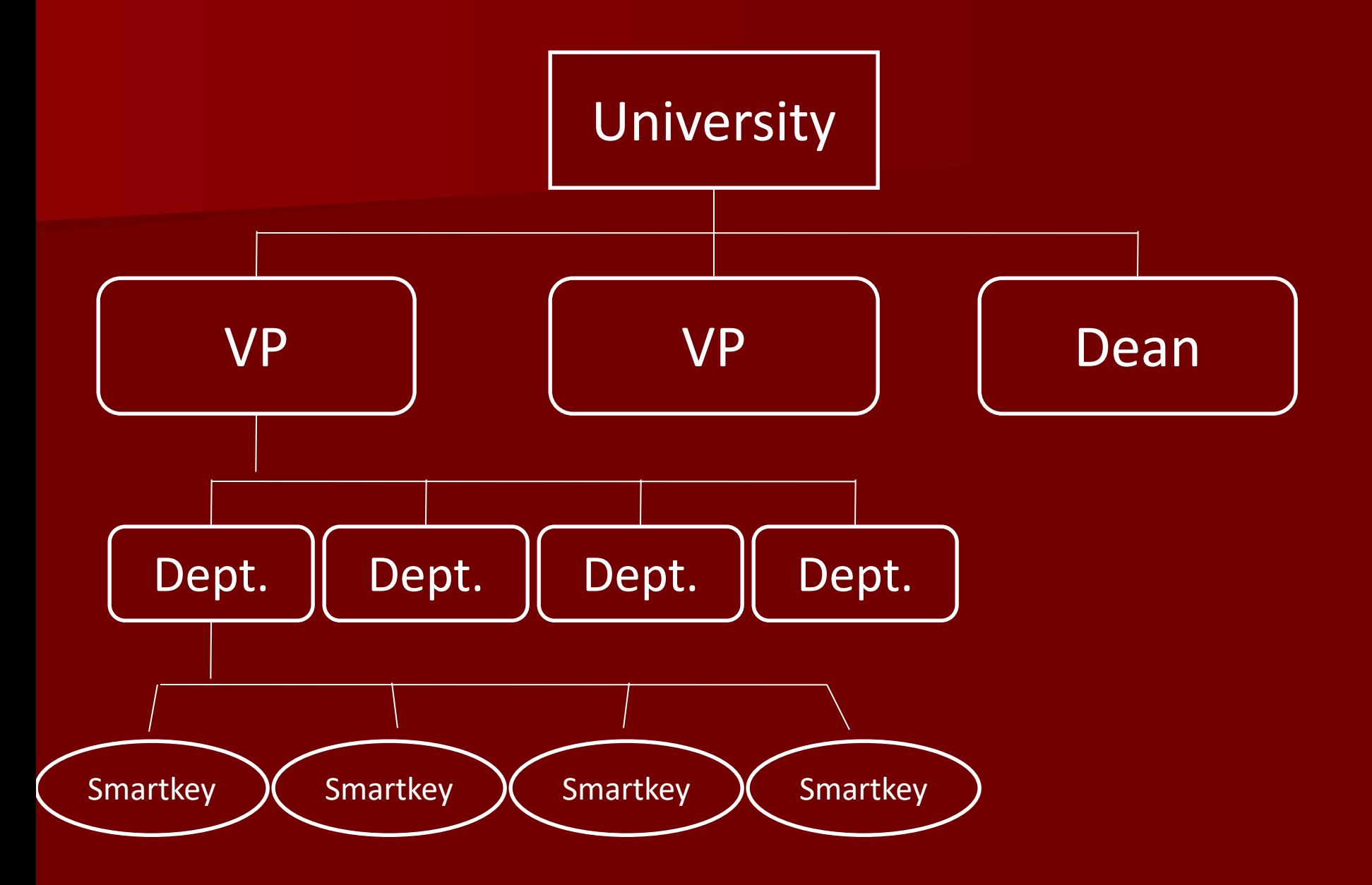

### **Reports**

### **Inquiry Reports (Updated nightly)**

- Smartkey Summary
- Smartkey/Account Subgroup Summary
- Smartkey/Account Summary
- Transaction Detail
- Personnel Earnings Detail

### Budget Status

- **Use Smartkey Summary for overall budget** status. General guideline is:
	- $-$  April Month-End = % spent should be approx. 83.3%
	- $-$  May Month-End = % spent should be approx. 91.7%
	- $-$  June Month-End = % spent should be approx. 100.0%

**Drill down to Smartkey/Account Summary or** Transaction Detail to research problem smartkeys.

# Budget Checking/Warnings

- Budget Checking occurs at the level at which your department budgets (Attribute  $=$ KK Value)
	- $-$  TP = Program level
	- TS = Account Subgroup level (e.g., travel)
	- TD = Account detail level (e.g., airfare, lodging)
- **Budget warnings (in yellow) indicate that there are insufficient funds for the po,** voucher or journal entry at the level at which you budget.
	- You should transfer budget to fund the expense prior to submitting the po, voucher or journal.
	- Transactions with budget warnings may be allowed to be processed depending on the policy for your officer area
- Budget errors (in red) indicate that there are insufficient funds in the smartkey for the PO, Voucher or Journal
	- − Transactions with budget errors can not be submitted to workflow
	- − Budget will need to be transferred, or a different funding source will need to be identified, before the transaction can be processed

### Budget Transfers

**Budget transfers are not reflected in WFS until** they have been fully approved.

#### **Deadlines**

 $\blacksquare$  June 27<sup>th</sup> – deadline for budget transfers to be fully approved.

## Payroll Redistributions

 A payroll redistribution is a specialized journal to transfer payroll expenses.

#### Important dates/deadlines:

- **June**  $7<sup>th</sup>$  **deadline for payroll redistribution prior to** May 31<sup>st</sup> (90 day limit still applies)
- **Final payroll for June will be reflected in Personnel** Earnings Detail in WFS on July 4th.
- $\blacksquare$  July 10<sup>th</sup> @ 12:00 pm deadline for June payroll redistribution
- **These deadlines are applicable for all funds (including** grants).

### Policies

- With the exception of certain faculty research smartkeys, the University does not carry forward unrestricted operating budget funds.
- Open purchase orders will not carry forward.

### QUESTIONS

### Accrual Example Accounting Process and Entries

In June, a request was made for \$500 to be charged to the department for the old fiscal year for services performed during June, but which will not be billed until July. This request has been approved by the departmental chair. Finance has notified the department that this entry will be accrued.

Accrual Example Accounting Process and Entries Accrual entries for old fiscal year via journal entry initiated by Finance based on email:

- 1) Debit/charge the departmental Smartkey.
- 2) Credit the accrual Smartkey.

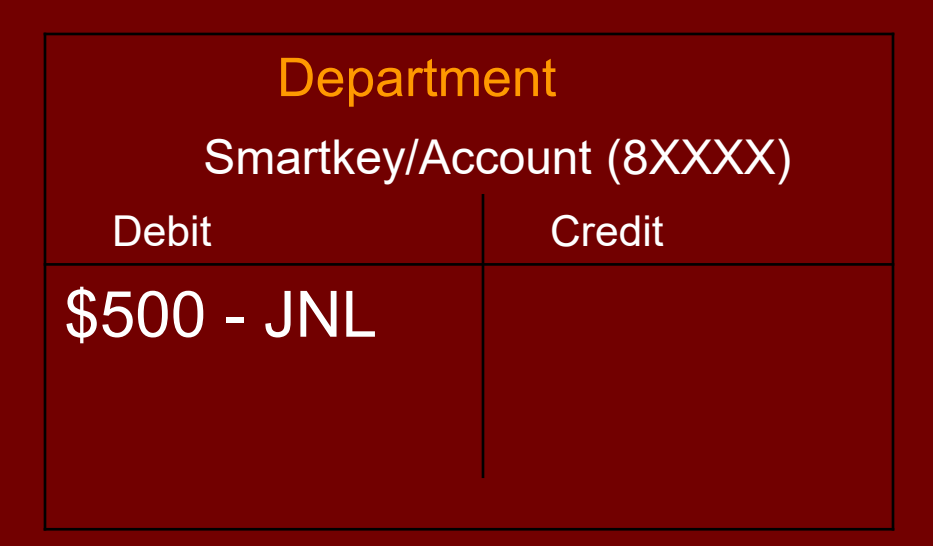

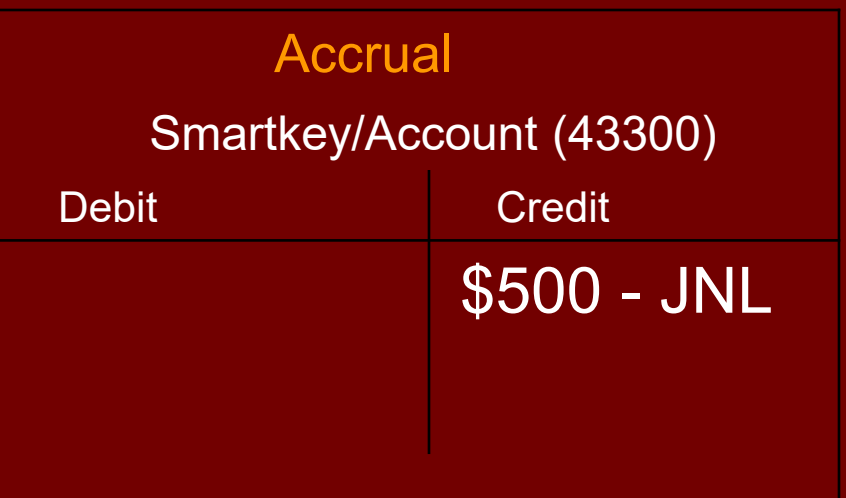

### Accrual Example Accounting Process and Entries

- Accrual entries for new fiscal year via accounts payable voucher initiated by department:
- 1) Debit/charge the departmental Smartkey via the A/P Voucher.
- 2) Ad-hoc Susan Pavis into workflow and note "accrual".
- 3) Finance will process a journal entry to debit the accrual Smartkey and credit the department.

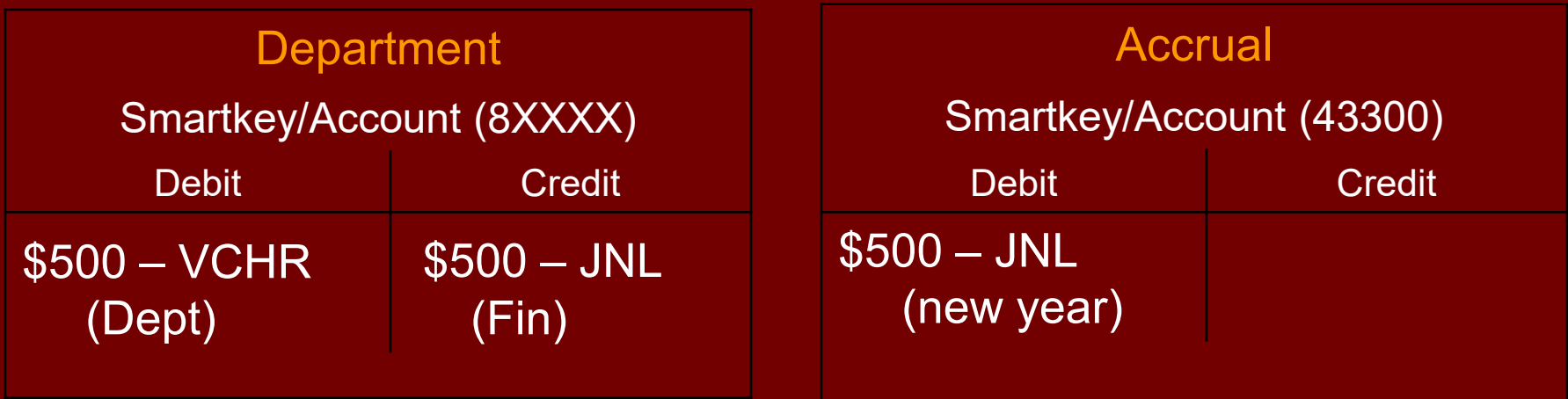

### Accrual Example Accounting Process and Entries

**The net effect of these entries is that the Department account has been** charged in the old fiscal year, the transactions net to zero in the new year and the Accrual account has been cleared to \$-0- after the new fiscal year has opened.

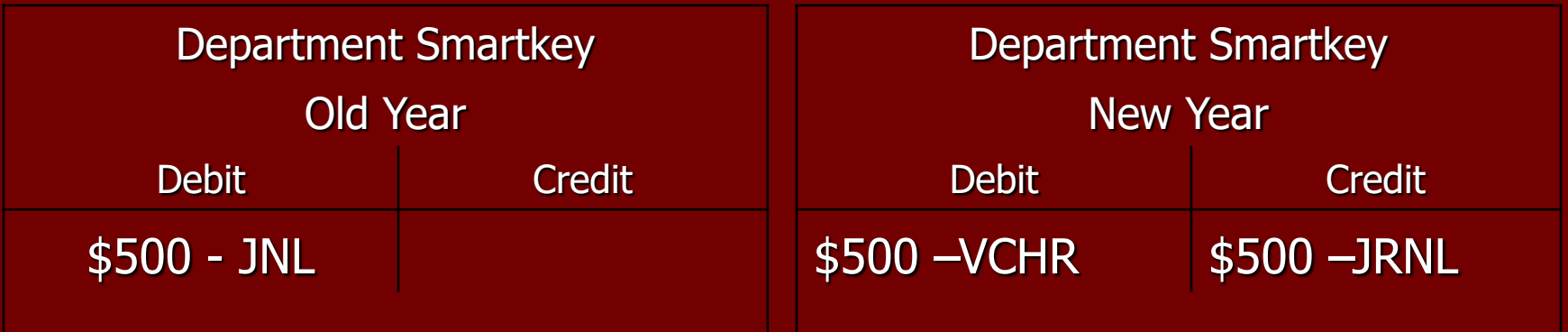